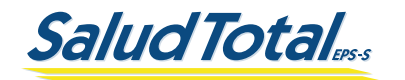

## ASIGNACIÓN DE AFILIADOS COMFAMILIAR GUAJIRA EPS PREGUNTAS FRECUENTES

En Salud Total EPS-S queremos brindarte la mejor atención porque nuestro interés es darte la protección en salud y bienestar que necesitas.

#### Índice

- 1. Canales de atención.
- Acceso a los servicios de salud; IPS básica asignada, odontología, cáncer, gestantes, promoción y 2. prevención, medicamentos, insumos, dispositivos médicos, procedimientos quirúrgicos para afiliados asignados de Comfamiliar Guajira EPS.
- 3. Tutelas y prestaciones económicas.

#### ¿Cuáles son las líneas telefónicas a las que puedo ¿Cuáles son las líneas telefónicas a las que puedo<br>comunicarme y qué trámites me pueden atender?

En Salud Total EPS-S contamos con una atención a nuestros protegidos de calidad a través de la Línea Total las 24 horas del día, los 7 días de la semana, durante 365 días al año. Adicionalmente, tenemos disponible a través de este mismo canal de atención un sistema de audio respuesta que te facilita asignar, cancelar o confirmar tus citas médicas y odontológicas de primera vez.

Los números a los que te puedes comunicar según tu sitio de residencia son los siguientes:

#### **•** La Guajira (605) 7287791 **• Atlántico (605) 3698585**

El bienestar de tu salud es nuestra prioridad, por eso cuando te contactes a la Línea Total podrás gestionar los siguientes servicios:

- Solicitar citas de medicina general o con especialista o con cualquiera de nuestros Programas de Promoción de la Salud y Prevención de la Enfermedad.
- Puedes acceder a la información para solicitud de citas odontológicas de primera vez.
- Confirmar y/o cancelar tus citas médicas u odontológicas.
- Solicitar información general (acceso al servicio de salud, afiliaciones, red de atención médica,entregade medicamentos, realización de exámenes de laboratorios, etc.)
- Encontrarás orientación sobre la red de prestación de servicios de urgencias médicas y odontológicas.
- Solicitar información de prestaciones económicas, incapacidades y licencias de maternidad.
- Radicar quejas, sugerencias, peticiones y felicitaciones.
- Solicitar información de prestaciones económicas, incapacidades y licencias de maternidad.
- Radicar quejas, sugerencias, peticiones y felicitaciones.

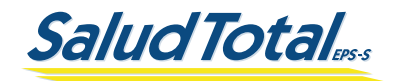

# ¿Cuáles son los canales virtuales dispuestos para la atención de mis requerimientos?

Pensando en tu comodidad y seguridad, Salud Total EPS-S ha dispuesto los siguientes canales virtuales para la atención de tus trámites: *Línea WhastApp, Oficina Virtual, Aplicación Móvil (APP), Punto de Atención en Casa y Pablo, tu asesor en línea.* A continuación, te informamos cómo puedes acceder a cada uno de ellos y te damos a conocer los trámites que puedes realizar sin desplazamientos y desde la comodidad de tu casa u oficina.

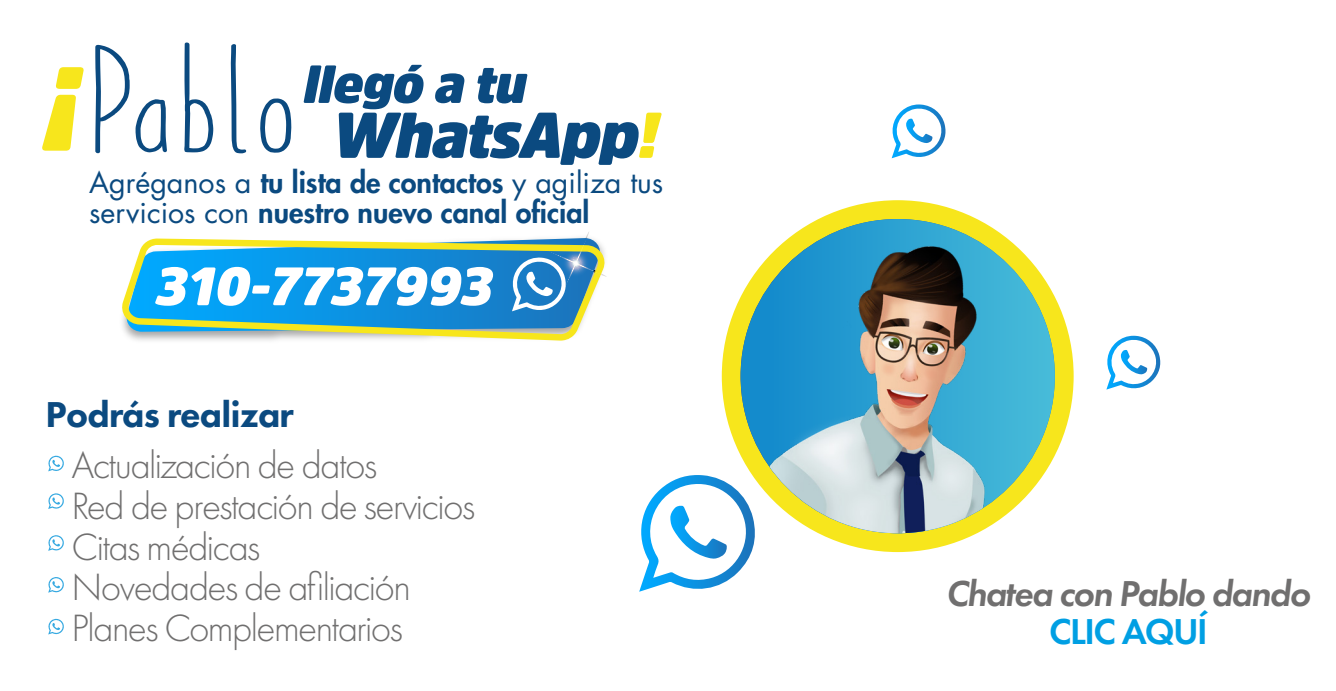

### OFICINA VIRTUAL:

Para ingresar a Oficina Virtual, primero debes regístrate haciendo **[CLIC AQUÍ](https://transaccional.saludtotal.com.co/Transaccional/plataforma/registrarse.aspx?q=dQ+LBsK3levkP/TTdk6JIv5oOtwbBtwZIdzgo4MMwTLIo5VeokkDwq4wSEyINHy9Ow/kO8fQlTt3tpR2w0IY2uNteORgZ0FaLtvXHQn6jH4fINSLeqhJbwsCF/JcI3WUYEmn41lCY/9TRROYEAsWkK8atbL/bBOvByXwnyIWdlw=)** luego al obtener el usuario y clave podrás utilizar nuestra Oficina Virtual [CLIC AQUÍ](https://transaccional.saludtotal.com.co/Transaccional/plataforma/ingresar.aspx?q=WmtUf5o9S184svHJPJO4Rr4LEw5KyKgS+3v8uIbPH9QiCx8YNAWG4aN94FtyuRDAUEw9oRyLLK/GGKDLqZ0c/hZL46m0dHg2/m+BxohAt5TgZFHWqFAPOYeCe0+AJ7+0C6R5RL/La6fG26+ktxWBERe7gODu4T17LhyzO22GsCawYw0agihIdv218OTOrHaqZNrOrZkh7xxzefikT2Mvt92fpMuA6UDLKDG/f3h+Bm9+Ns/u72JzHxmJNLj5hNBkBoy2oNrvNMerKsLYX6KSSOA7tWgz0e9zh1YHnKKU7u8JqKj6sAmIMecnz8sfVI02o+zsHC1oBHXpZ1NKEmNrFHJC1QMlJr/jF2nVLfwB0Ehv20qxH4zz3jQrYjnkwTw5wEMkm4E88T5o5vQmm0QH2bz5NLc4vDHWXmsEWcMoB7A=)

A través de este canal de atención puedes realizar estas transacciones de manera ágil y cómoda desde el lugar donde te encuentres durante las 24 horas del día:

- Actualizar los datos personales.
- Consultar el estado de afiliación del grupo familiar.
- **Imprimir certificados de afiliación.**
- Solicitar, consultar y cancelar citas médicas.
- Radicar incapacidades y licencias.
- Consultar el estado de pagos y prestaciones autorizadas.
- Consultar los resultados de exámenes de apoyo diagnóstico.
- Realizar actividades pedagógicas para las citas inasistidas.
- Radicar quejas, sugerencias, peticiones y felicitaciones.

Te invitamos que cambies con periodicidad tu clave de acceso a Oficina Virtual.

VielLADO Supersalud <sup>(23</sup>)

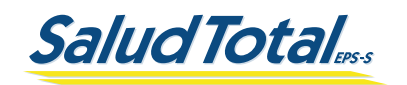

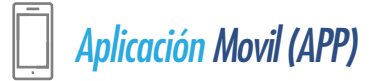

App Store

Nuestra Aplicación Móvil (APP) te facilita la vida, descárgala ya en tus tiendas de aplicaciones en Play Store o Apple Store.

Google Play

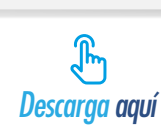

Ten presente que para utilizarla debes tener usuario y clave de acceso, que debes solicitar con anterioridad en Regístrate **CLIC AQUI** 

En la APP de Salud Total EPS-S podrás realizar los siguientes trámites las 24 horas del día:

- **Generar certificaciones y notificaciones.**
- Consultar resultados de exámenes de laboratorio.
- Consultar los Centros de Soluciones Salud, directorios de la red médica, urgencias, farmacias, unidades de atención de medicina general, puntos de atención de especialista y programas de Promoción y Prevención.
- Buscar los sitios de atención de servicios de urgencias médicas cerca de tu ubicación actual.
- Solicitar, cancelar y consultar citas médicas y odontológicas.
- Radicación, generación y consulta de autorizaciones de servicios médicos.

## *Punto de Atención en Casa*

Si quieres una atención sin salir de tu casa o sitio de trabajo, nuestro Punto de Atención en Casa es el indicado ya que es rápido, seguro y sin filas.

Solicita un turno de atención virtual dando **[CLIC AQUÍ](https://transaccional.saludtotal.com.co/TurnoVirtual/?_ga=2.111216390.368579099.1644240094-1050360392.1639599618&_gl=1*owazx*_ga*MTA1MDM2MDM5Mi4xNjM5NTk5NjE4*_ga_HLKQFWWVKW*MTY0NDQzNTU5MC41Mi4xLjE2NDQ0MzU1OTAuNjA)** 

Cuando ingreses tus datos en el Punto de Atención en Casa podrás radicar trámites como; novedades de la afiliación, solicitudes relacionadas con autorizaciones, radicar incapacidades y licencias y otros servicios. La respuesta de estos la recibirás de vuelta en tu correo electrónico registrado en un tiempo estimado de 48 horas.

## *Pablo - Asesor en Línea*

Para acceder a este canal, busca el botón "Pablo" en **[www.saludtotal.com.co](https://saludtotal.com.co/)** o haciendo **[CLIC AQUÍ](https://transaccional.saludtotal.com.co/chatbotMVC/ChatBot/Redireccionar)**, allí puedes actualizar tus datos, consultar información de la EPS, asignar tus citas médicas y realizar algunos trámites relacionados con la afiliación, autorizaciones, incapacidades y licencias.

Pablo, tu asesor virtual también cuenta con información de COVID-19 como vacunación, pruebas diagnósticas, certificados de aislamiento y más. Igualmente, si lo deseas puede tener contacto con un analista de acompañamiento al usuario para ampliar la información de los servicios que brinda nuestra EPS.

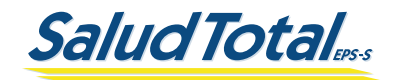

#### ¿Cómo creo mi usuario de Oficina Virtual?

Nuestros canales virtuales te facilitarán la vida y ahorrarás tiempo haciendo tus solicitudes y trámites. Para crear tu usuario y obtener tu clave de acceso a **Oficina Virtual** ingresa a [www.saludtotal.com.co](https://saludtotal.com.co/) y ubica en la parte superior derecha de la página el enlace "Regístrate" [CLIC AQUÍ](https://transaccional.saludtotal.com.co/Transaccional/plataforma/registrarse.aspx?q=dQ+LBsK3levkP/TTdk6JIv5oOtwbBtwZIdzgo4MMwTLIo5VeokkDwq4wSEyINHy9Ow/kO8fQlTt3tpR2w0IY2uNteORgZ0FaLtvXHQn6jH4fINSLeqhJbwsCF/JcI3WUYEmn41lCY/9TRROYEAsWkK8atbL/bBOvByXwnyIWdlw=).

Ingresa y diligencia los campos solicitados, luego debes asignar una clave de acceso, de esta manera podrás autogestionar tus trámites en Oficina Virtual, sin filas y rápido.

#### ¿A través de cuáles canales de atención puedo radicar una PQRSD, peticiones, quejas y reclamos?

¡Escucharte es la mejor forma de mejorar nuestros servicios! Estamos para brindarte calidad y seguridad, creando una moderna atención para solucionar tus PQRSD, peticiones, quejas y reclamos. Hemos dispuesto los siguientes canales para que las radiques con nosotros, donde estaremos dispuestos a darte una solución inmediata.

1. *Te Escuchamos* ubicado en [www.saludtotal.com.co](https://saludtotal.com.co/) CANALES DE ATENCIÓN [CLIC AQUÍ](https://saludtotal.com.co/te-escuchamos-pbs/)

2. *Centros de Soluciones en Salud* [CLIC AQUÍ](https://saludtotal.com.co/plan-de-beneficios-en-salud/numeros-de-atencion/)

3. *Línea Total*

Para obtener más información y conocer cada canal [CLIC AQUÍ](https://saludtotal.com.co/te-escuchamos-pbs/)

#### Acceso a los servicios de salud; IPS básica asignada, cáncer, gestantes, promoción y prevención, medicamentos, insumos, dispositivos médicos, Para a los servicios de salud; IPS básica asignada, cáncer, gestantes,<br>promoción y prevención, medicamentos, insumos, dispositivos médicos,<br>procedimientos quirúrgicos para afiliados asignados de Comfamiliar Huila EPS.

# ¿Cómo puedo consultar la IPS básica asignada para sacar citas médicas y odontológicas?

Para nosotros es muy grato informarte que, a partir del 17 de noviembre de 2022, puedes acceder a nuestros servicios de salud con calidad total a través de nuestra red de prestación de servicios.

Para consultar tu Institución Prestadora de Salud (IPS) básica asignada te invitamos a descargar nuestra Aplicación Móvil (APP), la cual te facilitará la vida. Búscanos en el menú de las aplicaciones en Play Store o Apple Store y descárgala. Recuerda que con anterioridad debes tener tu usuario y clave de acceso, la solicitud debes hacerla en "Regístrate" **[CLIC AQUÍ](https://transaccional.saludtotal.com.co/Transaccional/plataforma/registrarse.aspx?q=dQ+LBsK3levkP/TTdk6JIv5oOtwbBtwZIdzgo4MMwTLIo5VeokkDwq4wSEyINHy9Ow/kO8fQlTt3tpR2w0IY2uNteORgZ0FaLtvXHQn6jH4fINSLeqhJbwsCF/JcI3WUYEmn41lCY/9TRROYEAsWkK8atbL/bBOvByXwnyIWdlw=)** 

Asimismo, hemos dispuesto para los afiliados las siguientes líneas de atención donde recibirás toda la información de tu IPS básica asignada:

#### **O** La Guajira (605) 7287791 **Atlántico (605) 3698585**

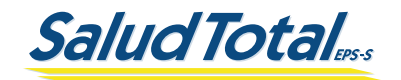

#### ¿Cuál es mi red de prestación de servicios?

<span id="page-4-0"></span>Ingresa a www.saludtotal.com.co y ubica el botón "Directorio" [CLIC AQUÍ](https://transaccional.saludtotal.com.co/DIRECTORIOPOS/). Luego sigue la ruta Departamento – Ciudad – Tipo de servicio, aquí debes escoger el tipo de servicio que necesitas. Luego da clic en BUSCAR y te aparecerá el listado de las Instituciones Prestadoras de Salud. Esta misma información de nuestro "Directorio" de la red de prestación de servicios y urgencias la puedes visualizar siguiendo la misma ruta en la **Aplicación Móvil**.

Adicionalmente, en caso de presentar algún inconveniente con el prestador de servicios, no dude en ponerse en contacto con nosotros a los siguientes números de atención **[CLIC AQUÍ](https://saludtotal.com.co/sin-categoria/linea-total/)** 

# LA GUAJIRA

Preguntas Frecuentes - Comfamiliar Guajira EPS

Preguntas Frecuentes - Comfamiliar Guajira EPS

Conoce la red de atención dando [CLIC AQUÍ](https://saludtotal.com.co/wp-content/uploads/2022/11/RED-DE-ATENCION-GUAJIRA.pdf)

# **Q ATLÁNTICO**

Conoce la red de atención dando [CLIC AQUÍ](https://saludtotal.com.co/wp-content/uploads/2022/11/RED-DE-ATENCION-ATLANTICO.pdf)

#### ¿A dónde puedo dirigirme si tengo una urgencia?

Ingresa a [www.saludtotal.com.co](https://saludtotal.com.co/) y ubica el botón "Directorio" [CLIC AQUÍ](https://transaccional.saludtotal.com.co/DIRECTORIOPOS/). Luego sigue la ruta Departamento – Ciudad – Tipo de servicio, aquí debes escoger "URGENCIAS" y el menú despliega seis opciones de urgencias: maternidad, alta y baja complejidad, odontológicas, oftalmológicas, pediátricas y psiquiátricas. Luego da clic en **BUSCAR** y te aparecerá el listado de las Instituciones Prestadoras de Salud. .<br>Esta misma información de nuestro "**Directorio**" de la red de urgencias la puedes visualizar siguiendo la misma en la Aplicación Móvil.

畾

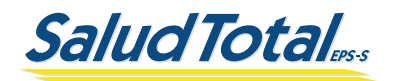

## ¿Dónde puedo continuar la diálisis peritoneal o la hemodiálisis?

Tu salud es una prioridad, por eso para la continuidad de tu tratamiento, se ha determinado que la Institución Prestadora de Salud (IPS) designada por Salud Total EPS-S se pondrá en contacto contigo.

Si esto no ha ocurrido, de ante mano te ofrecemos excusas, ya que es probable que no tengamos tus datos, por eso te solicitamos que los actualices en el siguiente enlace **CLIC AQUI** 

Igualmente te contamos que puedes comunicarte a las siguientes líneas de atención de las IPS de direccionamiento hemodiálisis para solicitar tu cita de control con tu nuevo prestador en tu ciudad.

Recuerda que antes de comunicarte con alguna de estas IPS es importante que actualices tu orden médica con nosotros, acude a nuestros canales de atención virtual; Punto de Atención en Casa, donde a través de un turno virtual puedes anexar los documentos necesarios.

Conoce nuestra red de atención  $\overline{AQUI}$  o dirigiéndote a la página  $N^{\circ}$  [5](#page-4-0) de este documento.

## ¿Qué hago si estoy recibiendo algún tratamiento para cáncer?

Estamos comprometidos con la continuidad de tu tratamiento, es así como la Institución Prestadora de Salud designada para la atención oncológica se ha puesto en contacto con cada uno de los pacientes con cáncer asignado desde Comfamiliar Guajira EPS.

Si no has recibido esa comunicación, te solicitamos que acudas al canal de atención virtual "Punto de Atención en Casa" que Salud Total EPS-S tiene disponible para que a través de un turno virtual **CLIC AQUÍ** nos envíes los soportes necesarios como ordenes médicas e historia clínica y de esta forma podamos comunicarnos contigo.

Conoce nuestra red de atención  $\overline{AQUI}$  o dirigiéndote a la página  $N^{\circ}$  [5](#page-4-0) de este documento.

### ¿Cómo puedo acceder a los servicios para VIH?

Darle continuidad a tu tratamiento es primordial para el equipo de **Salud Total EPS - S** por ese motivo, se ha determinado que los pacientes con VIH pueden comunicarse en cualquier momento a las líneas de atención exclusivas de sus prestadores haciendo **[CLIC AQUÍ](#page-4-0)** o dirigiéndote a la página Nº **5** de este documento.

### ¿Qué debo hacer si soy diabético o hipertenso?

Te invitamos a solicitar una cita de médica general (tele orientación, video consulta o presencial) en tu IPS básica para que el profesional de la salud realice una evaluación completa de tu estado de salud y te ordene los medicamentos que necesites. Conoce nuestra red de atención [AQUÍ](#page-4-0) o dirigiéndote a la página Nº [5](#page-4-0) de este documento.

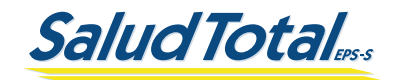

### ¿Qué debo hacer si estoy embarazada?

Salud Total EPS-S sabe lo importante que es para ti y tu familia saber si estás en embarazo. Si quieres saberlo, te invitamos a contactarte inmediatamente con tu IPS primaria básica de atención en el municipio de residencia. Conoce nuestra red de atención **AQUÍ** o dirigiéndote a la página Nº **5** de este documento.

#### ¿Qué hago si entro en trabajo de parto?

Tenemos toda la información de la red de prestación disponible a tu mano en [www.saludtotal.com.co](https://saludtotal.com.co/) o en tu Aplicación Móvil de Salud Total EPS-S ubicando el botón "Directorio" [CLIC AQUÍ](https://transaccional.saludtotal.com.co/DIRECTORIOPOS/). Luego sigue la ruta Departamento – Ciudad – Tipo de servicio, aquí debes escoger "URGENCIAS" y el menú despliega seis opciones de urgencias: maternidad, alta y baja complejidad, odontológicas, oftalmológicas, pediátricas y psiquiátricas. Da clic en maternidad y luego en BUSCAR te aparecerá el listado de las Instituciones Prestadoras de Salud. Conoce nuestra red de atención [AQUÍ](#page-4-0) o dirigiéndote a la página  $N^{\circ}$  [5](#page-4-0) de este documento.

#### ¿Cómo solicito mis citas médicas de Promoción y Prevención?

Debes comunicarte con la línea de asignación de citas de tu IPS primaria que puedes consultar [AQUÍ](#page-4-0) o dirigiéndote a la página Nº [5](#page-4-0) de este documento.

# ¿Cómo puedo conocer los servicios de Promoción y Prevención a los cuales tengo derecho?

Te invitamos a ingresar a [www.saludtotal.com.co](https://saludtotal.com.co/) y a través de la opción Protegidos - Cuidamos tu Salud podrás conocer los servicios gratuitos que están orientados a la promoción y al mantenimiento de tu salud y la de tu familia **[CLIC AQUÍ.](https://saludtotal.com.co/)** 

# ¿Dónde puedo vacunar a mis hijos si no han completado su esquema de vacunación?

Recuerda que en Colombia las vacunas incluidas en el Programa Ampliado de Inmunizaciones son gratuitas. Únicamente debes acercarte con tu hijo(a) al punto de atención de vacunación más cercano o al que siempre han ido y presentar el carné de vacunación de tu hijo(a).

- Consulta a continuación las vacunas del Esquema Nacional de Vacunación [CLIC AQUÍ](https://www.facebook.com/saludtotaleps/videos/142194007823862/)
- **Estos son los puntos de vacunación que hay en todo el país [CLIC AQUÍ](https://www.minsalud.gov.co/salud/lists/puntos%20de%20vacunacin%20para%20el%20esquema%20regular/allitems.aspx)**

En La Guajira y Atlántico contamos con una amplia red de puntos de vacunación [CLIC AQUÍ](#page-4-0) o dirigiéndote a la página  $N^{\circ}$  [5](#page-4-0) de este documento.

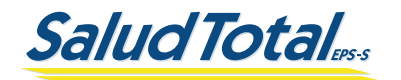

### ¿Qué hago si tengo una orden médica para médico especialista?

Si tu médico te ordenó consulta con especialista y esta fue generada a partir del 17 de noviembre de 2021, podrás solicitar tu autorización dirigiéndote a cualquiera de nuestros canales disponibles para tu atención. Recuerda que debes registrarte primero en nuestra Oficina Virtual [CLIC AQUÍ.](https://transaccional.saludtotal.com.co/Transaccional/plataforma/registrarse.aspx?q=sBNf6dyNrGAixvJYi2XiqCAt2a091iZcFS92trW2nX6gY1DCj7NWALTCsyn6JwMwfQ5QAI581Gm3rNe9/Mcvixop4gNOiFRqOxtU+veacy71HFcBRf8jLGGpLgT0AQHs/rKTNRh7aihfbF8xDxNbm4o6o/oGutF/8/9iBt8E4UACgDHGgQdA67Cb348rOkvoEphsS6PJIiVc1VPlVYVoQYhSzmTbkiaG7TqMBduQ74/C/dbydnF7xNLB5IXSutkW7dY6xLMCAamBE75PRCfk1s5dkG34lpk9s8CIqEYNEnOwnH7Uhw58BmDsAzmL24QgGufA60wQxrl3tbXErGMZQvFlvLMm895+rv85TW/UGKcBIuKznMwxoIUUpJIuBSGqImRb6dehJTNJFyNZ3EU2bLI+0Ts++nYrWhEPgmvSjxPJtnJF7qKAKqdmAcCwocTN)

#### ¿Qué requiero para efectuar el trámite de oxígeno domiciliario?

Debes tener la autorización médica vigente (debe tener una expedición inferior a 60 días o con cubrimiento para el mes de trámite en caso de órdenes que indiquen tiempo de tratamiento por varios meses) indicando litros por minuto, tiempo de uso diario y tiempo de tratamiento indicado; también es necesario un resumen de historia clínica.

Conoce nuestra red de atención de servicio de oxígenos  $\overline{AQUI}$  o dirigiéndote a la página  $N^{\circ}$ [5](#page-4-0) de este documento.

Con estos documentos puedes solicitar el servicio por el canal de atención virtual que prefieras; **Oficina** Virtual, Aplicación Móvil (APP), Punto de Atención en Casa y Pablo, tu asesor en línea o también puedes enviar los documentos con que cuentas, a través de la línea exclusiva de WhatsApp 3002287733 del área de autorizaciones de oxígenos.

Si no cuentas con autorización médica debes solicitar cita médica para la correspondiente formulación.

# ¿Qué requiero para tramitar equipos para tratamiento de la apnea del sueño (CPAP o BPAP)?

Debes tener la autorización médica vigente (expedición inferior a 60 días o con cubrimiento para el mes de trámite en caso de órdenes que indiquen tiempo de tratamiento por varios meses) más el resultado del examen polisomnográfico basal, el resultado del examen polisomnográfico de titulación, la lectura de la tarjeta del equipo (vigencia no superior a 3 meses) y un resumen de historia clínica. El reporte de uso del equipo, es decir la lectura de tarjeta, la puede conseguir comunicándose con el proveedor actual del equipo.

Con estos documentos puedes solicitar el servicio por el canal de atención virtual que prefieras; *Oficina* Virtual, Aplicación Móvil (APP), Punto de Atención en Casa y Pablo, tu asesor en línea o también puedes enviar los documentos con que cuentas, a través de la línea exclusiva de **WhatsApp** 3002287733 del área de autorizaciones de oxígenos.

VielLADO Supersalud (A)

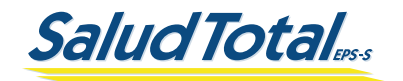

### ¿Qué va a pasar con mis medicamentos ordenados en Comfamiliar Guajira EPS?

Si tus medicamentos fueron formulados entre el 01 de septiembre y el 17 de Noviembre de 2022, puedes consultar el directorio de farmacias **[CLIC AQUÍ](https://transaccional.saludtotal.com.co/DIRECTORIOPOS/)** de **AUDIFARMA** de tu ciudad donde puedes reclamar tus medicamentos. Recuerda llevar tu fórmula médica o prescripción vigente, emitida por el médico tratante, sin tachones ni enmendaduras.

Si tu orden médica tiene fecha de antes del 01 de septiembre de 2022 y está indica entregas por más de un mes, adicional que es un tratamiento que vienes recibiendo desde hace tiempo, o te indican que deben renovar la formulación, te solicitamos que acudas al canal de atención virtual "Punto de Atención en Casa" que Salud Total EPS-S tiene disponible para ti, y a través de un turno virtual, nos envíes los soportes necesarios tales como ordenes médicas e historia clínica y de esta forma podamos generar la autorización de tus medicamentos. Una vez tengas la autorización puedes reclamarlos en **AUDIFARMA CLIC AQUÍ** o dirigiéndote a la página Nº [5](#page-4-0) de este documento.

Si tu sitio de residencia es el municipio de San Juan del Cesar, debes contactar al WhatsApp 320 827 9314, debes enviar la foto o documento de la fórmula médica a ese número, para que el operador AUDIFARMA te dé instrucciones para acordar la entrega de medicamentos.

#### ¿Qué hacer en caso de haber terminado el tratamiento vigente de medicamentos para renovar la fórmula?

Debes solicitar una cita médica, conoce nuestra red de atención  $\overline{AQUI}$  o dirigiéndote a la página Nº 5 de este documento. Al asistir con el profesional no olvides llevar los soportes que tengas de tu tratamiento previo.

# Si ya tengo tratamiento con una tecnología NO PBS (MIPRES), ¿Qué debo hacer para continuar con la prestación?

Debes solicitar una cita médica para que tu tratamiento sea formulado por un médico de Salud Total EPS-S. Conoce nuestra red de atención  $\overline{AQUI}$  o dirigiéndote a la página  $N^{\circ}$  [5](#page-4-0) de este documento.

Al asistir con el profesional, debes llevar los soportes que tengas para que el médico haga la prescripción en la plataforma MIPRES y Salud Total EPS-S pueda direccionar el servicio a un prestador y se haga la prestación efectiva.

#### Si ya tengo tratamiento con una tecnología NO PBS (MIPRES) con cobertura Tutela, ¿Qué debo hacer para continuar con la prestación?

No te preocupes, el primer mes de tratamiento será prescrito por **Salud Total EPS-S**. Con los soportes que cuentes debes remitirlos por nuestros canales virtuales. En los siguientes meses te invitamos a que solicites una cita de médicina general en nuestra red de atención  $\overline{AQUI}$  o dirigiéndote a la página  $N^{\circ}$  [5](#page-4-0) de este documento.

Viel Appersalud (A)

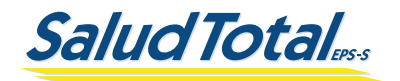

### ¿Qué debo hacer si tengo un procedimiento quirúrgico pendiente?

Si cuentas con orden médica de este procedimiento por tu anterior EPS, por favor realiza la radicación en el *Punto de Atención en Casa* [CLIC AQUÍ](https://transaccional.saludtotal.com.co/TurnoVirtual/?_ga=2.111216390.368579099.1644240094-1050360392.1639599618&_gl=1*owazx*_ga*MTA1MDM2MDM5Mi4xNjM5NTk5NjE4*_ga_HLKQFWWVKW*MTY0NDQzNTU5MC41Mi4xLjE2NDQ0MzU1OTAuNjA) rápido y seguro. Posterior a la radicación de tu orden médica e historia clínica se autorizará tu servicio para la unidad médica que te realizará el procedimiento y te citará para una valoración prequirúrgica.

#### Si ya tengo confirmado un diagnóstico de enfermedad huérfana y tengo un ordenamiento con una tecnología NO PBS o PBS, ¿Qué debo hacer para dar continuar a mi tratamiento?

Debes enviarnos tus documentos al correo *adhemedicaespe@saludtotal.com.co* o comunícate con nosotros al teléfono *3012501397*, para dar trámite a tu solicitud.

#### Si tengo un ordenamiento con un medicamento Vital No Disponible o Importado sin Registro Sanitario, ¿Qué debo hacer para dar continuidad a mi tratamiento?

Debes enviarnos tus documentos de soporte al correo *Vitaleseimportados@saludtotal.com.co* o comunícate con nosotros al teléfono *3012501397*, para dar trámite a tu solicitud.

#### Si me encuentro en proceso de trasplante o soy paciente trasplantado (renal, cardíaco, hepático, pulmón, médula ósea, cornea-esclera), ¿Que debo hacer para continuar con mi tratamiento?

Te solicitamos que acudas por el canal de atención virtual que prefieras; *Oficina Virtual, Aplicación Móvil (APP), Punto de Atención en Casa y Pablo*, tu asesor en línea, nos envíes los soportes necesarios como ordenes médicas e historia clínica y de esta forma podamos comunicarnos contigo o también puedes comunicarte a las líneas de atención de la cohorte de trasplante de Salud Total EPS-S donde estaremos pendientes de brindarte una respuesta: *3002286723 - 3105348819 - 3166943075 - 3002286723.*

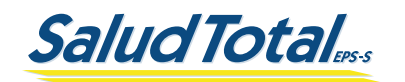

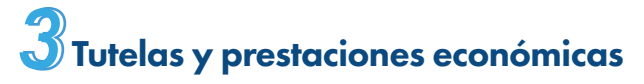

#### ¿Qué debo hacer si tengo un fallo de tutela con Comfamiliar Guajira EPS?

En la gestión de recepción de la información de los afiliados asignados desde Comfamiliar Huila EPS a Salud<sup>-</sup>Total EPS-S recibimos el componente de protegidos con fallos de tutela, razón por la cual, continuaremos con el cumplimiento del fallo conforme a la cobertura dada por el despacho judicial, por tanto, si tiene algún trámite relacionado con su fallo, te agradecemos radicar los soportes informando que es un usuario con fallo de tutela a través de nuestros canales de atención en "Te escuchamos" [CLIC AQUÍ](https://transaccional.saludtotal.com.co/TeEscuchamos/#/PQR/contactenos), también puedes solicitar un turno virtual en Punto de Atención en Casa [CLIC AQUÍ](https://transaccional.saludtotal.com.co/TurnoVirtual/?_ga=2.217319510.1163108997.1669209871-184934741.1669119779) o puedes acercarte a un Centro de Soluciones en Salud [CLIC AQUÍ](https://saludtotal.com.co/plan-de-beneficios-en-salud/numeros-de-atencion/) 

#### ¿Qué debo hacer si tengo un proceso de calificación de origen aperturado o pendiente?

Para nosotros es importante ayudarte en la gestión de tus solicitudes pendientes, te invitamos a radicar una solicitud escrita dirigida a Salud Total EPS-S a través de nuestros canales virtuales [CLIC AQUÍ](https://saludtotal.com.co/te-escuchamos-pbs/) o presenciales [CLIC AQUÍ](https://saludtotal.com.co/plan-de-beneficios-en-salud/numeros-de-atencion/).

#### OFICINA VIRTUAL

Ingresa a [www.saludtotal.com.co](https://saludtotal.com.co/) y ubica el botón "Regístrate" en Oficina Virtual [CLIC AQUÍ](https://transaccional.saludtotal.com.co/Transaccional/plataforma/registrarse.aspx?q=KCLBZaLqg/fXPEqW5FDucCtvTbB6EiuYUhUdzgikHlDVqzXgRZgTgGL9jhqTiJ6yJJcKisWUwykQI9GR1mNMiJXDczCIE9oSXCVlwWbni3Uf/Gtq+32GZTCqyxze7lqqLue7iGjrEoPmvvRIka7HKbmq4kUAN429U20kdB0pf1+d6RAftt9W6soWJfWGZiwCza95Di7vY88UQzRQbZfd27w7Ow8tVo1l2/CfIAVfH+v+UxIq+430v5x7amu5DzL/rQHlZ4NF5Ahs4xBXUwMc8UyunVUEq0PAL8019Yk0WIW/P8e7A3Bk15I7EDIkSGgpz2QL10kfiDU8kpzxZeqRN8Y1n2RZ2QNFa/mB2tB9dbOSB5cU1zyt6qckOdNaovQweWLZSWXLIMBs6/yRSJvUZGqMLZBGtEHRWqCJmeyYG0Q=) y luego accedes con tu usuario y clave a la *OFICINA VIRTUAL* [CLIC AQUÍ](https://transaccional.saludtotal.com.co/Transaccional/plataforma/ingresar.aspx?q=ALzDIlOpUhmk6GNaWTftkCQNyhHYLQEmHHmaOdR8zv79dxq8lAs3yjlzesibf4UWrrxiOIGNwMqigIZw3XX4P9FAJB+AB7/S7cUbyIJnEMiIUkimOiUvqaM0s409AJHCWfISi70iPMQxvTEuZQv3DqBCO7pjZL+2LaUiVxAX5aa4tZRIgrLVsnHSGdDZW1oUTMznSCVQvLpCDbB6/vHGHiFguLbJi58PNq0BTK5NHC/Iv6IUfKe0tnB0bHkNsD64Ej5P1G3ERhHLVOwkNbVZnluBmKpMGzv0/TqxWw1AGTXgBmk1CxUFf92NhJHsR1DcPL6uop1xnOovnpgumwyzenoBGnFfuwddbUun17qcmMBpR6PYOuuMK8vVVcA3QwZlAgmFvYsA0dTIWrkTP37tMRp/TPTgvvlQuHPSabyyeRFCwBTeWe0H8TcTyJXvC7IG) en la opción "Seleccionar peticiones", relacionas una breve descripción del caso y el estado del mismo si lo conoce.

#### PUNTO DE ATENCIÓN O CENTRO DE SOLUCIONES EN SALUD

Acercándote a un punto de atención presencial **[CLIC AQUÍ](https://saludtotal.com.co/plan-de-beneficios-en-salud/numeros-de-atencion/)** con una carta, describiendo brevemente la solicitud y estado actual del caso si lo conoce.

### ¿Qué debo hacer si tengo un trámite de una incapacidad o licencia pendiente?

Es importante que conozcas que si la incapacidad o licencia tiene fecha de inicio anterior a la activación de la afiliación con Salud Total EPS-S, esta incapacidad o licencia debe ser solicitada directamente a su anterior EPS.

Para las incapacidades o licencias generadas desde la fecha de activación de la afiliación con Salud Total EPS-S, si eres usuario dependiente debes entregar las incapacidades y/o licencias a tu empleador quién deberá solicitar la transcripción ante la Salud Total EPS-S a través de la Oficina Virtual en el módulo "Incapacidades y Licencias", allí se revisará la solicitud y posteriormente se generará una respuesta, en caso de ser un cotizante independiente podrás realizar la solicitud directamente desde la Oficina Virtual módulo "Incapacidades y Licencias" [CLIC AQUÍ](https://transaccional.saludtotal.com.co/Transaccional/plataforma/registrarse.aspx?q=KCLBZaLqg/fXPEqW5FDucCtvTbB6EiuYUhUdzgikHlDVqzXgRZgTgGL9jhqTiJ6yJJcKisWUwykQI9GR1mNMiJXDczCIE9oSXCVlwWbni3Uf/Gtq+32GZTCqyxze7lqqLue7iGjrEoPmvvRIka7HKbmq4kUAN429U20kdB0pf1+d6RAftt9W6soWJfWGZiwCza95Di7vY88UQzRQbZfd27w7Ow8tVo1l2/CfIAVfH+v+UxIq+430v5x7amu5DzL/rQHlZ4NF5Ahs4xBXUwMc8UyunVUEq0PAL8019Yk0WIW/P8e7A3Bk15I7EDIkSGgpz2QL10kfiDU8kpzxZeqRN8Y1n2RZ2QNFa/mB2tB9dbOSB5cU1zyt6qckOdNaovQweWLZSWXLIMBs6/yRSJvUZGqMLZBGtEHRWqCJmeyYG0Q=).

VielLADO Supersalud (A)

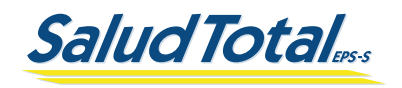

Es importante que tengas en cuenta que, si ya habías iniciado un proceso ante la administradora de fondo de pensiones o contabas con incapacidades prolongadas con tu anterior EPS, es necesario que solicites a tu anterior EPS un certificado o récord de incapacidades, dicho documento se debe adjuntar al momento de la solicitud de transcripción de incapacidades o Licencias ante Salud Total EPS-S, con el fin de continuar con el proceso según corresponda.

### ¿A partir de qué momento Salud Total EPS-S realiza el pago de incapacidades?

El cubrimiento de las prestaciones económicas es a partir del 17 de noviembre de 2022. Por otra parte, el empleador debe radicar la incapacidad por la Oficina Virtual de Salud Total EPS-S, para darle trámite según el cubrimiento correspondiente.

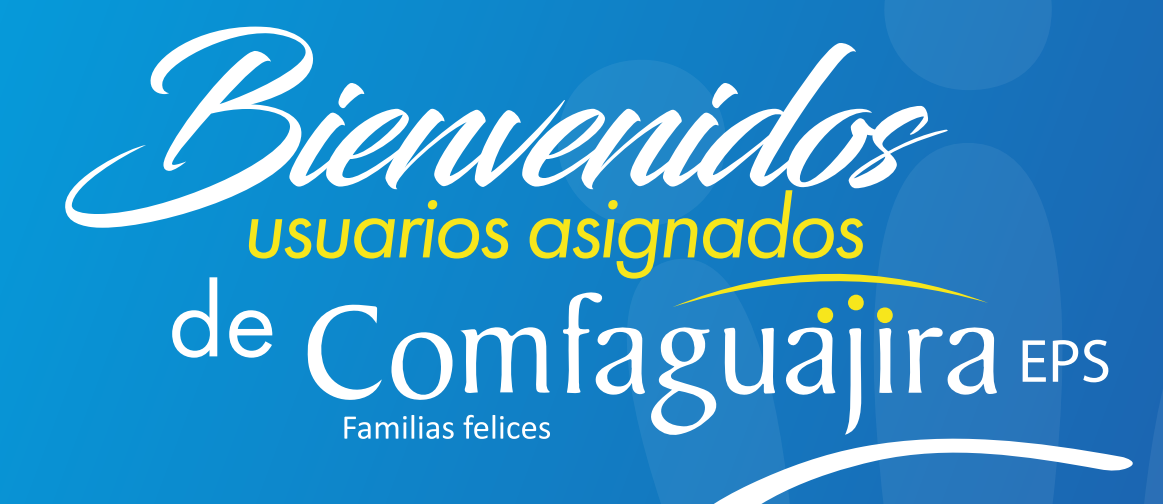